Molti utenti ci hanno fatto presente del mancato funzionamento della mail, diciamo che ciò non è del tutto vero infatti il problema nasce dal fornitore del servizio che tende ad escludere alcuni indirizzi in base alle protezioni del fornitore, si consiglia quindi di utilizzare un account registrato in base all'elenco qui sotto, anche se non potremo mai garantire il funzionamento di questi:

- **Alice** ADSL SMTP Server : out.alice.it (porta 25)
- **Aruba** SMTP Server : smtp.aruba.it (porta 25) / smtps.aruba.it (porta 465)
- **Email.it** SMTP Server : smtp.email.it (porta 25 o 587)
- **Fastweb** SMTP Server : smtp.fastweb.it (porta 25)
- **Hotmail** Server SMTP : smtp.live.com (Porta 25)
- **IOL** SMTP Server : mail.iol.it (porta 25)
- **InWind SMTP Server** : mail.inwind.it (porta 25)
- **Libero** SMTP Server : smtp.libero.it (porta 25 / porta 465)
- **Lycos** SMTP Server : smtp.lycos.it (porta 25)
- **MSN** Serveur SMTP : smtp.live.com (Porta 25)
- **Telecom Italia / ImpresaSemplice** : out.impresasemplice.it (porta 25)
- **TeleTu SMTP Server** : smtp.teletu.it (porta 25)
- **Tim** SMTP Server : mail.posta.tim.it (porta 25)
- **Tiscali.it** SMTP Server : smtp.tiscali.it (porta 25 / 465)
- **Tre** SMTP Server : smtp.tre.it (porta 25)
- **Vodafone** SMTP Server : smtpmail.vodafone.it (porta 25)

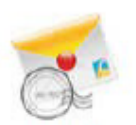

Cliccate sull'icona Email per entrare nel relativo menu.

Email

L'interfaccia web della centralina sarà come nella foto qui in basso:

## **Email Setting**

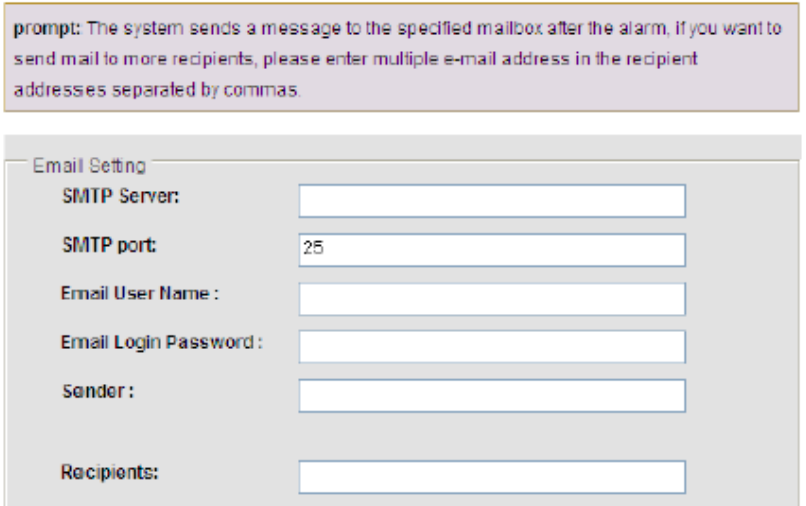

Permette di impostare i parametri per l'invio delle emails.